**پشتیبانی از افراد کم توان**

**سه روش زير جهت استفاده افراد کم توان ارائه شده است**

**روش اول : استفاده از گزينه بزرگ نمايی در آيكون شخصی سازي سايت بر روی آيكون شخصی سازي در سمت چپ بالای بنر سايت (علامت چرخ دنده) كليك كنيد و جهت بزرگ شدن متن در زير گزينه سايز متن روي عالمت + کلیك کنید.**

**روش دوم : استفاده از گزينه بزرگ نمايی Zoom در مرورگرها**

**در مرورگر فايرفاکس براي بزرگنمايی و کوچكتر کردن صفحه از منوي view گزينه ي zoom را انتخاب کنید همچنین می توانید همزمان از کلید Ctrl و + استفاده کنید.**

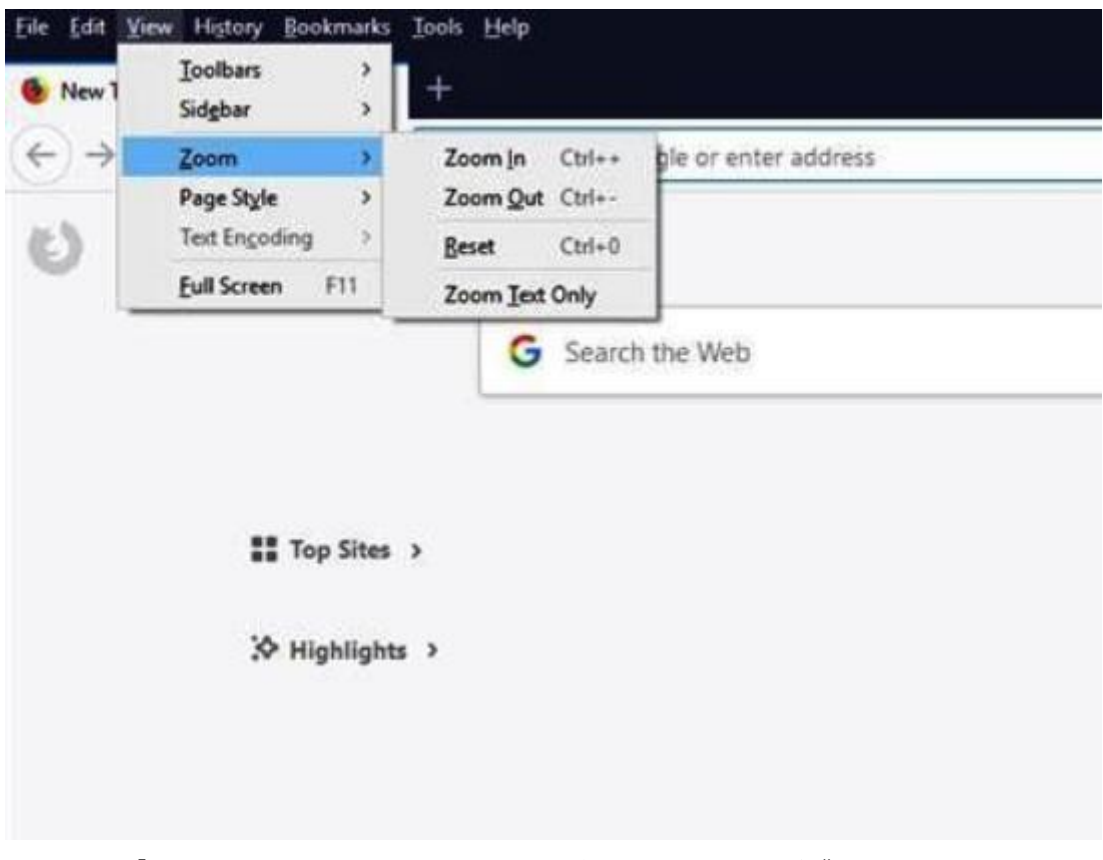

**جهت نمايش بزرگتر اقالم موجود در پرتال در اينترنت اکسپلورر از منو View گزينه را**

**انتخاب نموده و بزرگنمايی مد نظر را انتخاب نمايید. همچنین می توان همزمان از کلید CTRL و + استفاده نمايید.**

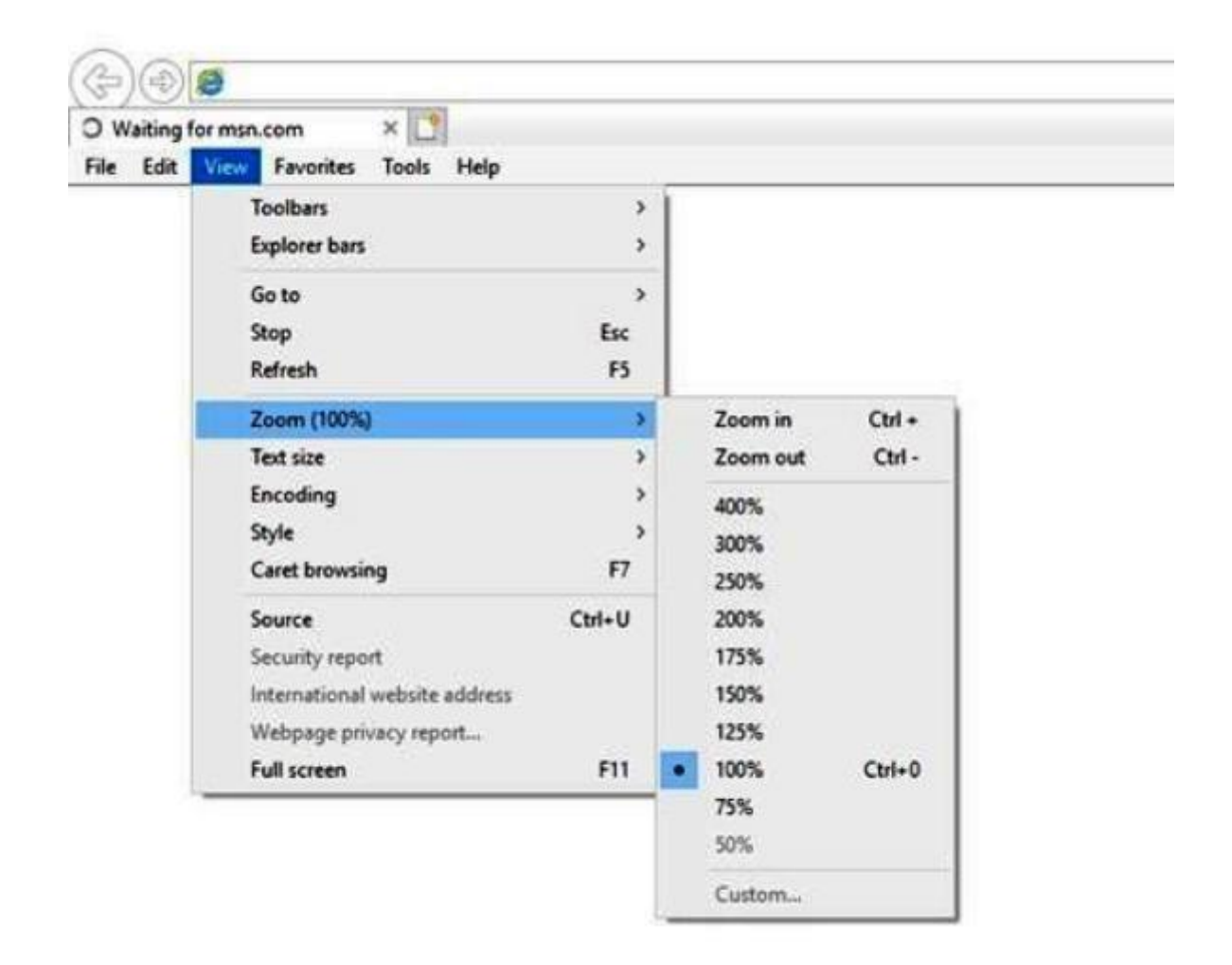

**روش سوم : استفاده از صفحه خوان فارسی**

**نرم افزار Access Desktop NonVisual يا بطور مختصر NVDA يك صفحه خوان است که به کاربران اجازه میدهد تا به صورت گويا از کامپیوتر خود استفاده کنند.**

**اما اين نرم افزار نسبت به Jaws داراي مزاياي قابل توجهی است که در ادامه به مهمترين آنها خواهیم پرداخت.**

**1-رايگان بودن آن:**

**شما براي استفاده از NVDA الزم نیست هزينه اي پرداخت کنید و اين نرم افزار بدون استفاده از هیچ کِرَکی بعد از نصب بطور دائم بر روي کامپیوتر شما فعال خواهد بود.**

**2- پشتیبانی کامل از زبان فارسی:**

**شما با داشتن نرم افزار NVDA براحتی قادر به تايپ و خواندن متون فارسی هستید و بدون اينكه از نرم افزارهاي اضافی مانند: پارسآوا، ماهور، پكجاز و غیره استفاده کنید فقط کافیست وارد محیط نرم افزار NVDA شويد و از منوي مربوطه زبان فارسی را انتخاب نمايید.**

**شما حتی می توانید زبان محیط خود NVDA را به فارسی تغییر دهید تا پیام هاي سیستم و تنظیمات آن به فارسی نمايش داده شود.**

**3- پشتیبانی از دستگاههاي برجسته نگار بدون نصب درايور:**

 **NVDAبه تنهايی از اکثر دستگاههاي برجسته نگار بدون نصب هیچگونه درايور يا فايل راه انداز پشتیبانی می کند و فقط کافیست مدل دستگاه در منوي مربوطه انتخاب شود.**

**4- کم حجم بودن: NVDA**

**نرم افزار NVDA قبل از نصب حدود Mb17 و پس از نصب حدود 50 Mb فضا اشغال میکند.**

**Source-Open 5-يا کد منبع باز داشتن: NVDA**

**نرم افزارهاي (source Open (يا با کد منبع باز که گاه به آنها نرم افزارهاي متن باز نیز گفته می شود ، نرم افزارهايی میباشند که عالوه بر انتشار خود آنها کدهاي برنامه نويسی شان نیز در اختیار عموم قرار دارد و هر شخصی که با فن برنامه نويسی آشنا باشد میتواند نرم افزار سرا طبق صالحديد خود ويرايش کرده، اشكاالت آن را برطرف و در صورت امكان قابلیت هاي** 

**جديدي را به آن بیافزايد.**

**اينگونه نرم افزارها در مقايه با نمونه هاي شرکتی پیشرفت سريعتري خواهند داشت زيرا تعداد برنامه نويسانی که بر روي آنها کار میكنند بسیار زيادند .حال آنكه تعداد برنامه نويسان نرم افزارهاي شرکتی بسیار اندک بوده و تنها منحصر به مهندسانی میشود که در همان شرکت تولیدکننده مشغول به کار هستند.**

**6- برخورداري از آپديت خودکار و رايگان درNVDA**

**گروه برنامه نويسان NVDA هر شش ماه يكبار يك نسخۀ رسمی از اين برنامه را منتشر می کنند. هنگامی که شما به اينترنت متصل می شويد NVDA بطور خودکار وجود آپديت را چك می کند و در صورتی که آپديت جديدي موجود باشد بطور خودکار آپديت می شود. با نصب NVDA شما می توانید همواره از آخرين نسخۀ ويندوز و برنامه هاي تحت ويندوز استفاده کنید. حتی می توانید از از ابزارهاي لمسی تحت ويندوز براحتی استفاده کنید.**

**7- حالت لمسیModes Touch**

 **NVDAمی تواند با فرمانهاي لمسی بدونه استفاده از کیبورد هم کار کند و دستورات شما را اجرا کرده و صفحات ويندوز را بخواند. اگر از گوشیها يا تبلتهاي ويندوز دار استفاده می کنید يا مانیتور شما از انواع لمسی است می توانید از NVDA استفاده کنید. البته نصب بودن ويندوز بر روي سیستم شما اجباري است. لذا بر روي تبلتها يا گوشیهايی که سیستم عاملهاي اندرويد يا IOS دارند نمی توان NVDA نصب کرد.**

**8- دارا بودن مستندات و فايلهاي آموزشی فارسی:**

**صفحه خوان NVDA به همراه خود مستندات فارسی دارد که کاربران می توانند در صورت نیاز به آموختن اطالعات بیشتر در مورد روش استفاده و کلیدهاي فرمان هر کجا به آن مراجعه کنند. همچنین وجود آموزشهاي صوتی و نوشتاري به زبان فارسی که از سايت گروه برنامه نويسی ايسپیك فارسی [ir.eSpeak.www://http](http://www.espeak.ir/) قابل دانلود است، در آموختن سريع اين نرم افزار کاربران را ياري خواهد کرد.**

**[لینك دانلود نرم افزار](http://s9.picofile.com/file/8323292134/Setup.zip.html)**

**[راهنماي نصب نرم افزار](http://s9.picofile.com/file/8323292542/help1.rar.html)**